**FAQ: "This is a new EasyMatch QC Software. I just wonder, from software standpoint, is there a way to setup an automatic backup data files/folders to network drive**?"

**FAQ: "Please provide us the information on what files need to be backed up daily for the special instrument application."**

A re-phrase of the question might be "If your PC hard drive crashed tomorrow, how could you be back up and running in 15 minutes?"

There are at least 3 options to backup User files:

- 1. Some clients "ghost backup" the entire PC hard drive to a back up network or server location. In the event of a hard drive crash, this ghost backup version is restored on the computer and start-up is identical as before.
- 2. All User-created and/or modified files are stored at **"c:\HunterLab\EasyMatch QC" folder and sub-folders" for versions >= 4.20** and **"c:\Program Files\HunterLab\EasyMatch QC" folder and sub-folders" for versions < 4.20**.

On a regular basis, make a backup copy to a network location of all files in that folder, along with all sub-folders.

Keep the EasyMatch QC installation CD in a safe, accessible place (HunterLab can provide a duplicate if necessary).

After replacing the failed hard drive, install EasyMatch QC from CD as normal and restore the User files copying over any duplicate files.

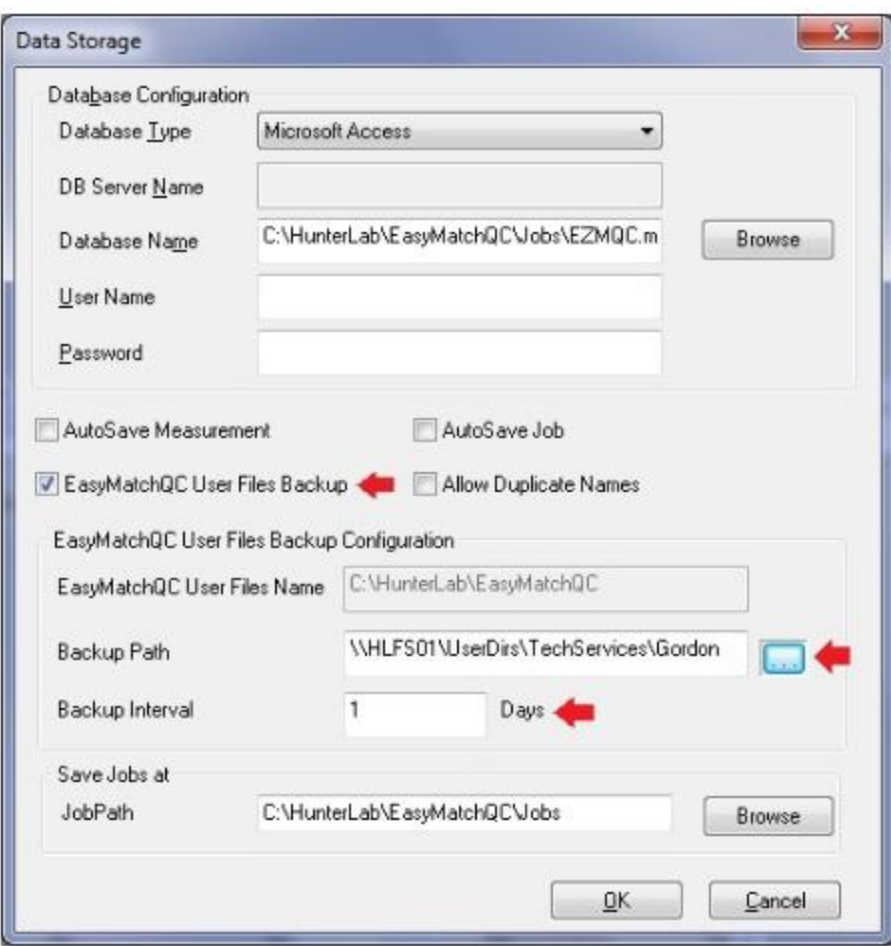

## 3. **EasyMatch QC Automatic User File backup for versions > 4.60**

This is our preferred solution. For EasyMatch QC versions >= 4.60 you can use the Automatic Backup feature to archive User created and/or modified files stored at **"c:\HunterLab\EasyMatch QC" folder and all sub-folders.**

Check the "EasyMatch User Files Backup" box to turn on the feature. Specify the back up path and set how often in days you want this done. Keep the EasyMatch QC installation CD in a safe, accessible place. After replacing the failed hard drive, install EasyMatch QC from CD as normal and restore the User files copying over any duplicate files.